# e Construction-

# **Dokumentenverwaltung (Unterlagen & Dokumente)**

Benutzerschulung eConstruction

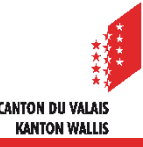

# **Allgemeines**

- Die Dokumentenverwaltung dient der strukturierten Ablage und dem Hoch- $\overline{\phantom{a}}$ und Herunterladen von Dateien auf die/von der Plattform.
- Die maximale Grösse einer Datei beträgt 50 MB.
- Ein Datei kann mithilfe der Funktion «Drag & Drop» abgelegt werden.  $\blacksquare$
- Es ist möglich, mehrere Versionen derselben Datei abzulegen.  $\mathcal{L}$
- Die Dateien können sowohl vom Ersteller als auch vom KBS/Gemeinde- $\blacksquare$ Sachbearbeiter umbenannt werden.
- Dateien können in bestimmten Fällen von ihrem Ersteller gelöscht werden.
- Die Dateien können entweder in einen ZIP-Ordner heruntergeladen oder in  $\mathcal{L}$ einem einzigen PDF zusammengeführt werden.
- Die Ablage von Dateien wird mit einem Zeitstempel versehen, d.h das System  $\mathcal{L}$ zeichnet auf, von wem, welche und wann die Dateien abgelegt worden sind (Beweiswert der Plattform).
- Die Liste der erforderlichen Dokumente (für die Gesuchstellung) wird anhand der Daten festgelegt, die in die verschiedenen Formulare eingegeben wurden, darunter der Standort, die Zuständigkeitsbestimmung, die Art der Baute und die Antworten auf Fragen der Dienststelle.

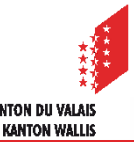

#### Dokumentenverwaltung

## **Verzeichnis**

#### Verzeichnis der obligatorischen Dateien Sobald eine Datei in einem Ordner abgelegt wurde, wechselt diese auf Grün.

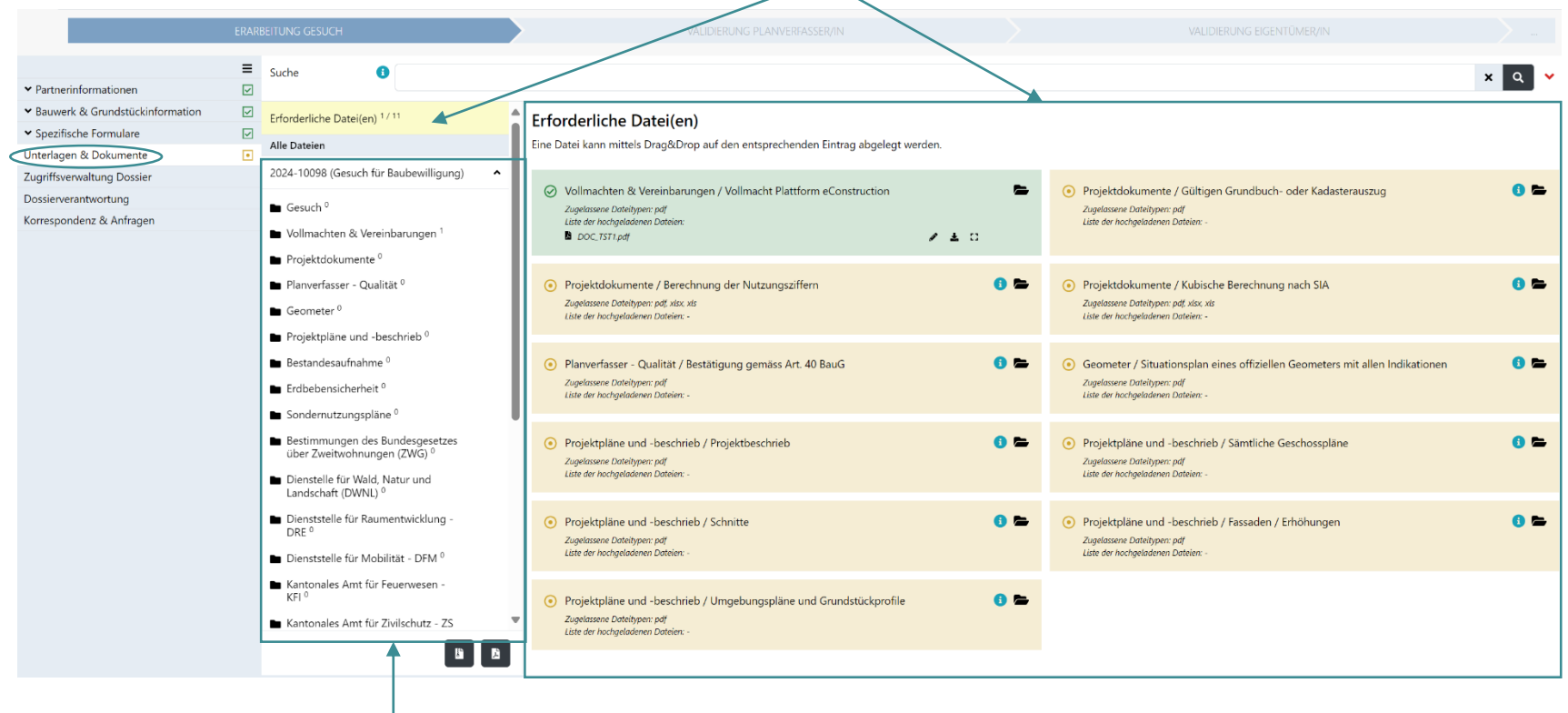

#### Alle Verzeichnisse des Antrags

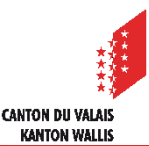

#### Dokumentenverwaltung

# **Dokumentenverwaltung**

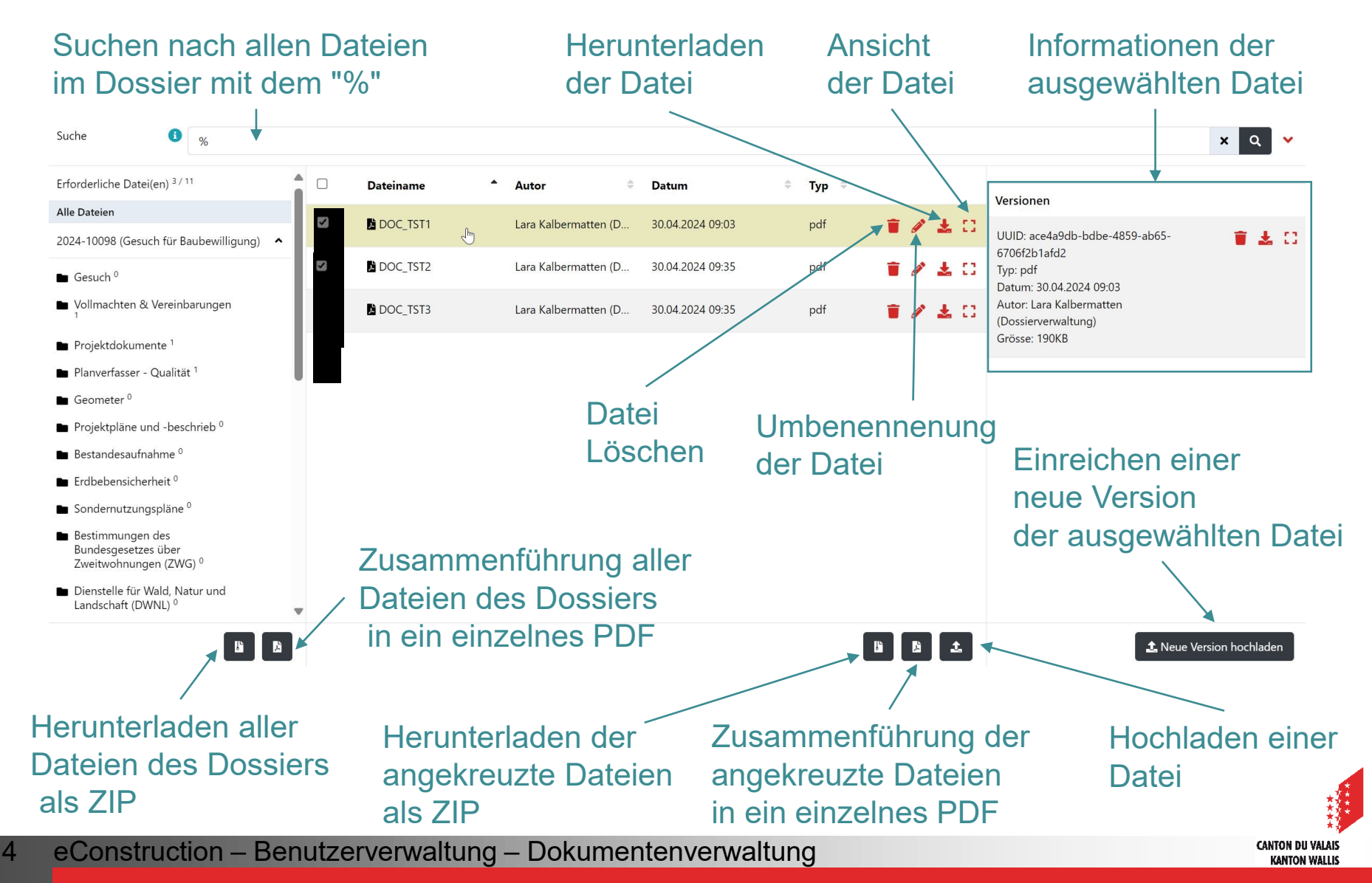

## **Messwerkzeuge**

- Es kann praktisch sein, bestimmte Messungen (Abstände, Umfänge oder Flächen) direkt auf einem Plan vorzunehmen, der auf dem Bildschirm angezeigt wird.
- Mit den Applikationen **Foxit Reader** und **Adobe Acrobat Reader** können Sie solche Messungen direkt in einer PDF-Datei durchführen.
- Dabei ist zu bedenken, dass die digitalisierte Pläne nicht unbedingt ihre Originalgrösse beibehalten haben. Man kann sich also nicht auf den angegebenen Massstab verlassen und sollte daher immer eine Kalibrierung durchführen, um korrekte Messungen zu erhalten.
- **[Für weitere Details zu den Messmethoden können Sie unser](https://www.vs.ch/documents/20075911/20076348/quickcard_Messungen_DE.pdf/8a32f1a2-87fc-c135-2d7d-66b6e90656e0?t=1688637876442&v=1.0) spezielles** Schulungssupport besuchen.

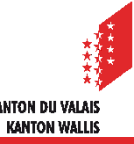